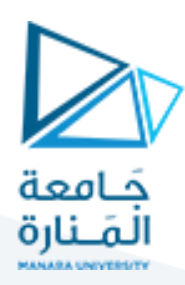

**بنيان الحواسب**

**املحاضرة 4 عملي**

**إعداد: م.همام ياسين إشراف: د.فادي متوج**

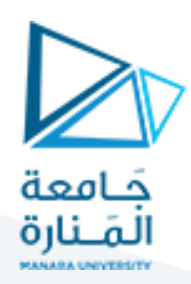

# **.1 الهدف من املحاضرة:**

ًفي نهاية هذه المحاضرة يجب أن تكون قادرًا على:

- استخدام نمط العنونة المباشرة للوصول إلى البيانات الموجودة في الذاكرة.
- استخدام نمط العنونة غير المباشرة للوصول إلى البيانات الموجودة في الذاكرة.

# **.2 تفاصيل املحاكي**

يمكن الوصول إلىذاكرة معطيات البرنامج بالنقر على الخيار MEMORY DATA SHOW ضمن نافذة LIST PROGRAM على ا<br>آ الواجهة الأساسية للمحاكي، وذلك بعد أن يكون البرنامج موجوداً في هذه النافذة بالفعل (تمت كتابته أو تحميله مسبقاً ً إلى هذه النافذة).

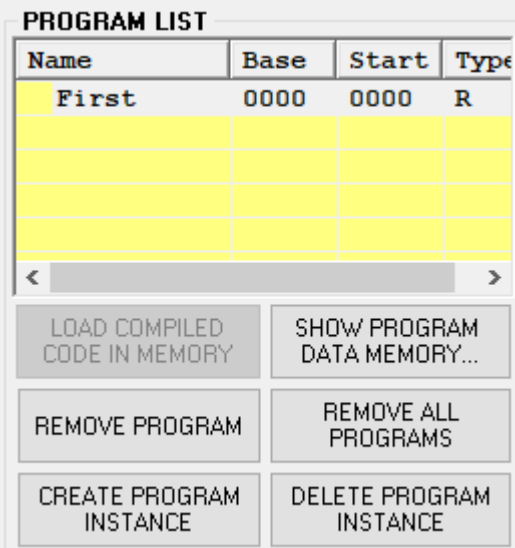

الشكل 1 – نافذة فتح ذاكرة معطيات البرنامج

يُظهر عمود Ladd (العنوان المنطقي) عنوان البداية لكل سطر في الشاشة. يمثل كل سطر8 بايت من البيانات. تمثل ٍ<br>پ األعمدة من 0B إلى 7B البايت من 0 إلى 7 في كل سطر.

يُظهر عمود البيانات (Data) الأحرف القابلة للعرض المقابلة لكل بايت من البايتات الثمان. أما البايتات غير المكتوبة بعد ٍ<br>پ فيتم تركها على شكل نقاط في عمود البيانات.

يتم عرض بايت البيانات ضمن البايتات الثمان بتنسيق سداسي عشري فقط. على سبيل المثال، في الشكل 2، توجد بايتات بيانات غير صفرية في مواقع العنوان 19 و 37. تتوافق هذه البيانات مع الأحرف الكبيرة A و B.

ً<br>آ لتغيير قيم أي بايت يدوياً، نحدد أولاً السطر الذي نريد التعديل عليه، ثم من القسم Debug Control نستخدم الخانات ً أسفل كل من 0B وحتى 7B إلضافة البيانات.

نحتاج إلىالنقر فوق الزرUPDATE إلجراء التغيير.

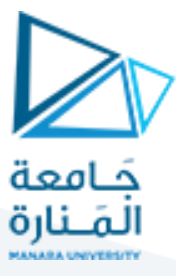

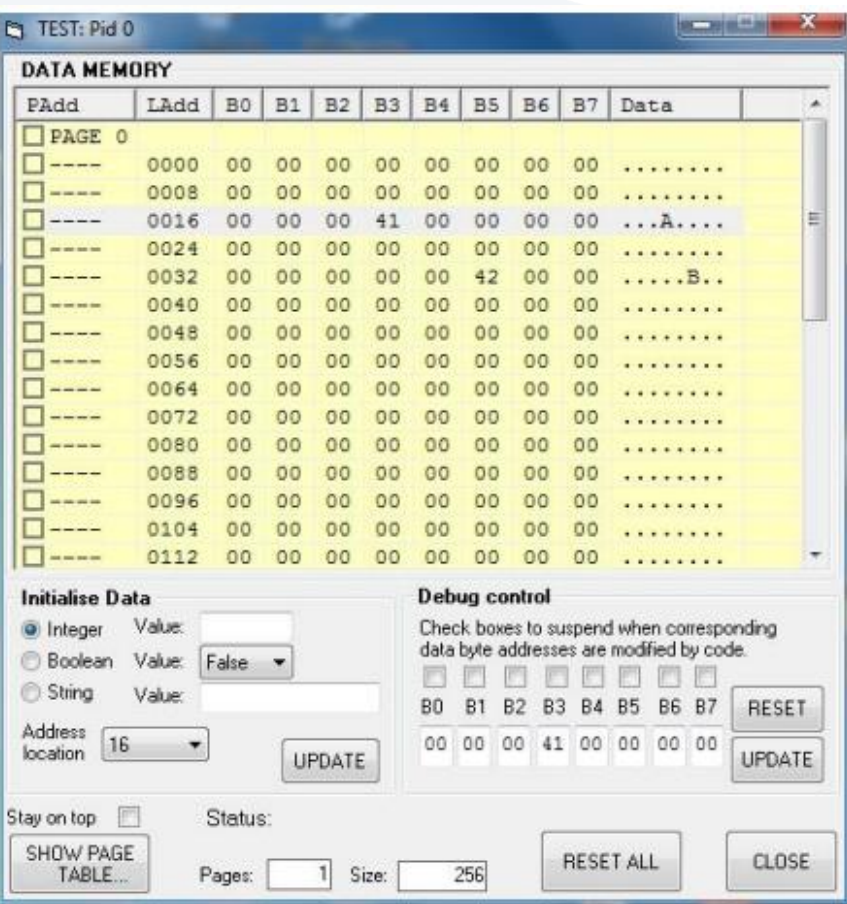

الشكل 2 – عرض ذاكرة معطيات البرنامج

**.3 تمرين**

.1 حدد التعليمة التي تخزن بايت في ذاكرة معطيات البرنامج، واستخدمها لتخزن الرقم 65 في عنوان الذاكرة 20 )باستخدام العنونة املباشرة للذاكرة(.

**STB #65, 20**

- خزن الرقم 44 في عنوان الذاكرة 15 باستخدام العنونة املباشرة للذاكرة
- 2. انقل الرقم 51 إلى المسجل R04. استخدم تعليمة التخزين STORE لتخزن محتوى المسجل R04 في الموقع 21 من ذاكرة معطيات البرنامج (باستخدام العنونة المباشرة للمسجلات).

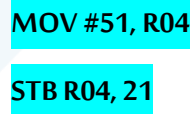

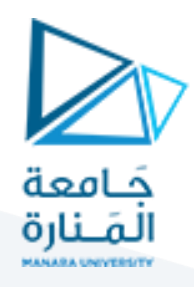

.3 انقل الرقم 22 إلى املسجل 05R. استخدم هذه املعلومةلتخزن الرقم 59 في ذاكرة معطيات البرنامج بشكل غير مباشر )باستخدام العنونة غير املباشرة للمسجالت( - تلميح: ستحتاج الستخدام البادئة @.

## **MOV #22, R05**

#### **STB #59, @R05**

كناتج لهذه التعليمة سيخزن الرقم 59 (الذي يعبر عن الفاصلة المنقوطة في شيفرة آسكي) في العنوان 22 بطريقة غير مباشرة (لم نذكر الرقم 22 مباشرة في تعلمية التخزين بل ذكرنا أننا نريد تخزين الرقم 59 في الموقع ذي الرقم المخزن ضمن المسجل RO4، وهذا معنى العنونة غير المباشرة).

.4 حدد التعليمة التي تحمل بايت من ذاكرة معطيات البرنامج إلى مسجل ما. استخدم هذه التعليمة لتحميل الرقم من العنوان الذاكري 22 إلى املسجل 10R.

### **LDB 22, R10**

5. قم بتحميل بايتات السلسلة المحرفية: ״Mechatronics" بدءاً من العنوان 40 في ذاكرة معطيات البرنامج. علماً أن جدول ً<br>آ ً<br>آ شيفرة ASCII مبين في الشكل .3

Char

 $\theta$ 

 $1<sup>2</sup>$ 

 $\overline{2}$ 

 $\overline{3}$ 

 $\overline{4}$ 

 $-5$ 

 $6<sup>6</sup>$ 

 $\overline{\mathbf{8}}$ 

 $\overline{9}$ 

Hex

30

32 33

34

 $35<sub>o</sub>$ 

36

38

39

 $37 - 7$ 

 $31 -$ 

Dec 48

49

50

 $51$  $52$ 

53

54

55

56

57

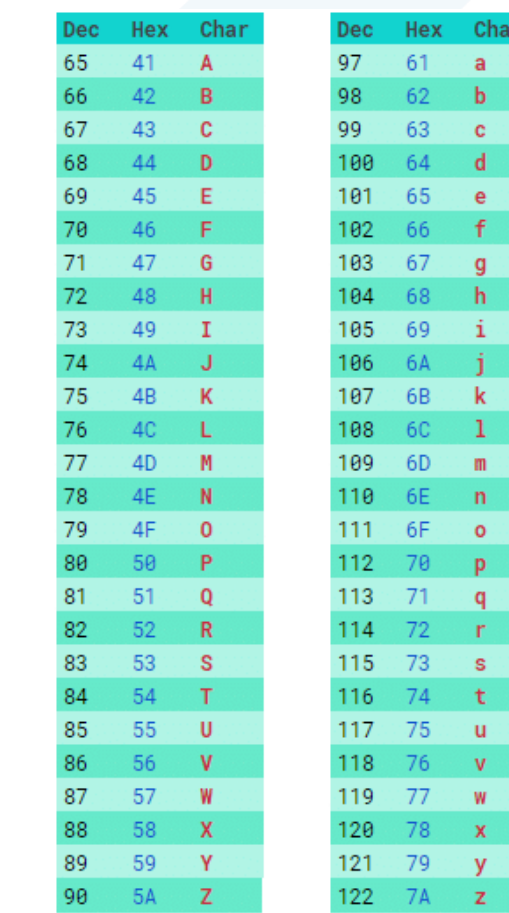

الشكل 3 – جدول شيفرة ASCII للمحارف والأرقام

# <https://manara.edu.sy/>

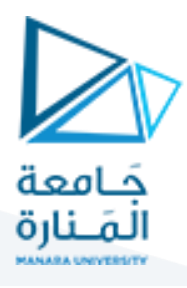

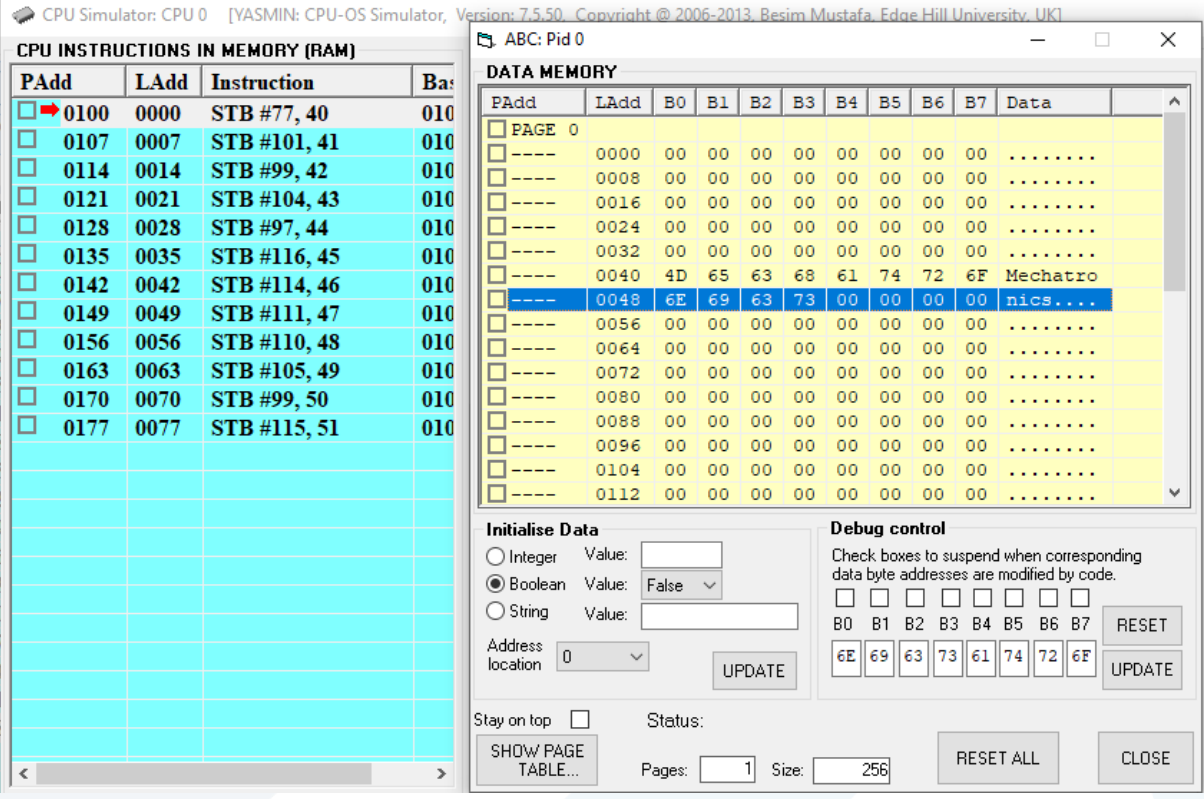

الشكل 4 – حل الطلب األخير، ونتيجة التعليمات على ذاكرة معطيات البرنامج

انتهت المحاضرة..